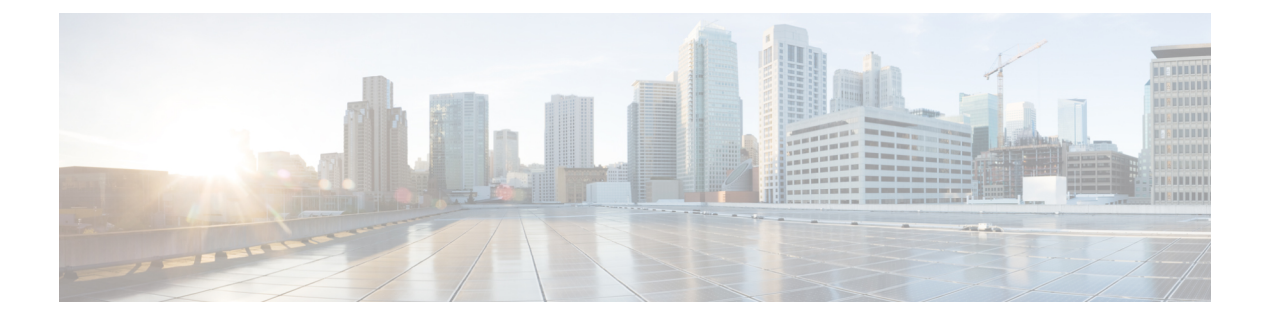

# **MPLS InterAS** オプション **B** の設定

- MPLS VPN InterAS オプションに関する情報 (1 ページ)
- MPLS VPN InterAS オプション B の設定 (4 ページ)
- MPLS VPN InterAS オプションの設定の確認 (14 ページ)
- MPLS VPN InterAS オプションの設定例 (15ページ)
- MPLS VPN InterAS オプションに関するその他の参考資料 (27 ページ)
- MPLS VPN InterAS オプションの機能履歴 (27 ページ)

### **MPLS VPN InterAS** オプションに関する情報

MPLS VPN InterAS オプションは、異なる MPLS VPN サービスプロバイダー間で VPN を相互 接続するさまざまな方法を提供します。これにより、お客様のサイトを複数のキャリアネット ワーク(自律システム)に存在させ、サイト間でのシームレスなVPN接続が可能になります。

### **ASE** および **ASBR**

自律システム(AS)とは、共通のシステム管理グループによって管理され、単一の明確に定 義されたプロトコルを使用している単一のネットワークまたはネットワークのグループのこと です。多くの場合、VPN は異なる地理的領域の異なる AS に拡張されます。一部の VPN は、 複数のサービスプロバイダーにまたがって拡張する必要があり、それらはオーバーラッピング VPNと呼ばれます。VPNの複雑さや場所に関係なく、AS間の接続はお客様に対してシームレ スである必要があります。

AS 境界ルータ (ASBR) は、複数のルーティングプロトコルを使用して接続された AS 内のデ バイスであり、外部ルーティングプロトコル(eBGP など)またはスタティックルートを使用 するか、あるいは両方を使用して、他の ASBR とルーティング情報を交換します。

異なるサービスプロバイダーからの個別のASは、VPN IPアドレスの形式で情報を交換するこ とによって通信し、次のプロトコルを使用してルーティング情報を共有します。

• AS 内では、ルーティング情報は iBGP を使用して共有されます。

iBGP は、各 VPN および各 AS 内の IP プレフィックスのネットワーク層情報を配布しま す。

• AS 間では、ルーティング情報は eBGP を使用して共有されます。

eBGPを使用することで、サービスプロバイダーは別のAS間でのルーティング情報のルー プフリー交換を保証するインタードメイン ルーティング システムを設定できます。eBGP の主な機能は、ASルートのリストに関する情報を含む、AS間のネットワーク到達可能性 情報を交換することです。ASは、eBGPボーダーエッジルータを使用してラベルスイッチ ング情報を含むルートを配布します。各ボーダー エッジ ルータでは、ネクスト ホップお よび MPLS ラベルが書き換えられます。

MPLS VPN InterAS オプションの設定はサポートされており、異なるボーダーエッジルータで 接続されている 2 つ以上の AS を含む MPLS VPNで あるプロバイダー間 VPN を含めることが できます。AS は eBGP を使用してルートを交換し、iBGP やルーティング情報は AS 間で交換 されません。

### **MPLS VPN InterAS** オプション

RFC4364で定義されている次のオプションは、異なるAS間のMPLS VPN接続を提供します。

• InterAS オプション B:このオプションは、ASBR 間の VPNv4 ルート配布を提供します。

### ネクストホップセルフ方式

次の図に、ネクストホップセルフ方式のラベル転送パスを示します。パケットが AS 200 の PE-200 から AS300 のPE-300 に到達するときに、ラベルがスタックにプッシュ、スワップ、お よびポップされます。ステップ5で、ASBR-A300はラベル付きフレームを受信し、ラベル164 をラベル 161 に置き換え、IGP ラベル 162 をラベルスタックにプッシュします。

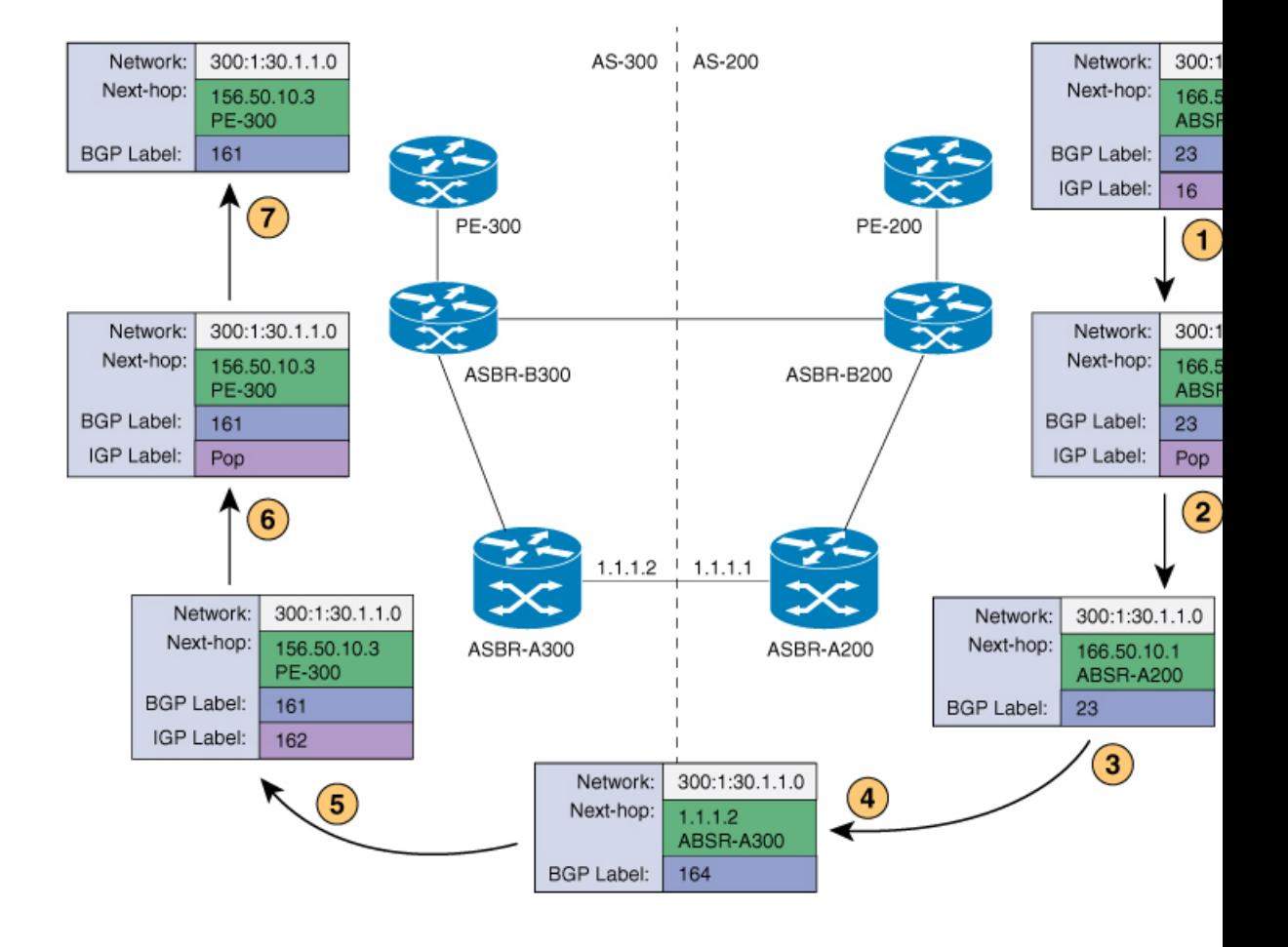

#### **Redistribute Connected Subnet** 方式

次の図に、Redistribute Connected Subnet 方式のラベル転送パスを示します。パケットが AS 300 のPE-300からAS200のPE-200に移動するときに、ラベルがスタックにプッシュ、スワップ、 およびポップされます。ステップ 5 で、ASBR-A200 は BGP ラベル 20 のフレームを受信し、 ラベル 29 と交換し、ラベル 17 をプッシュします。

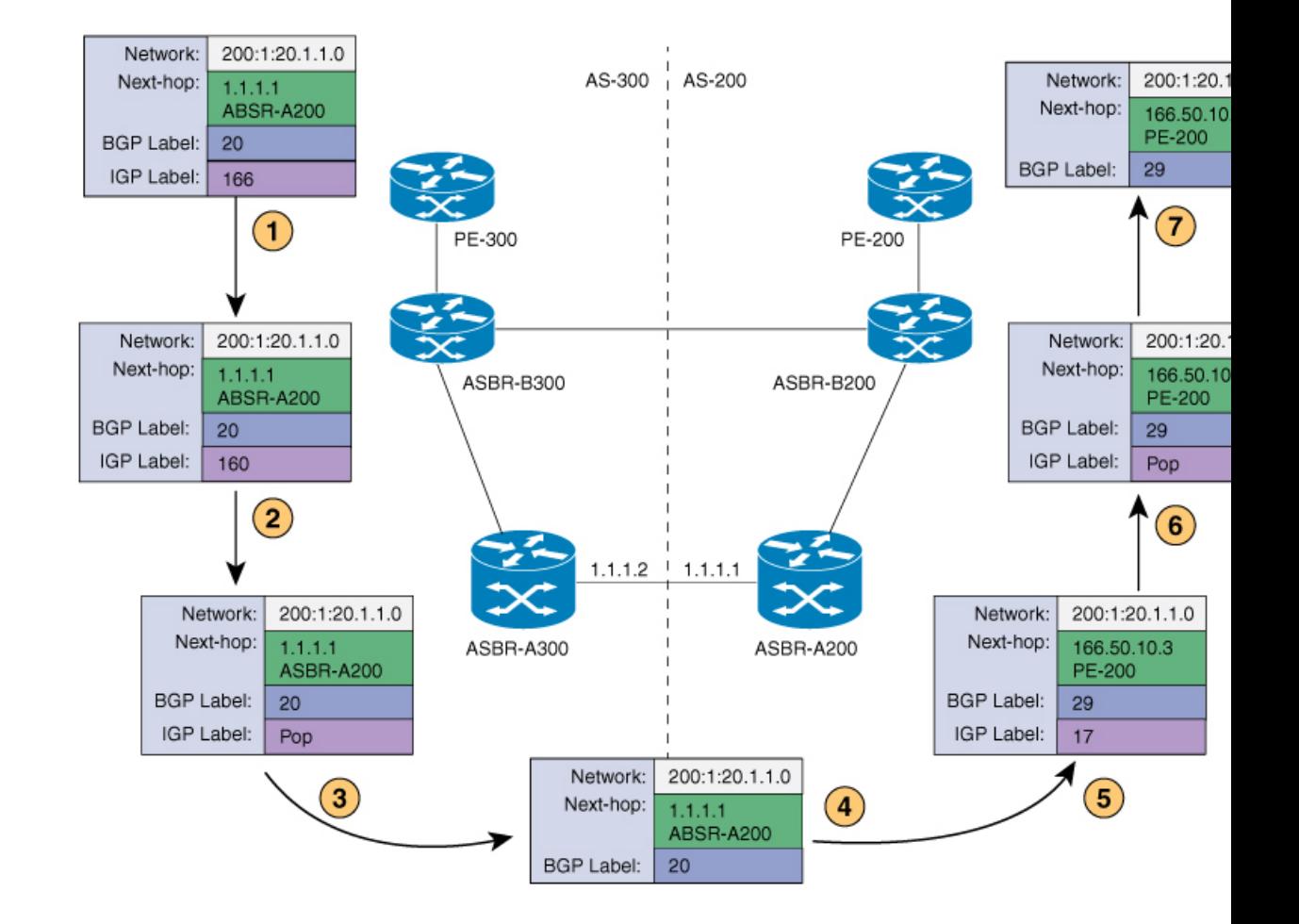

# **MPLS VPN InterAS** オプション **B** の設定

### ネクストホップセルフ方式を使用した **InterAS** オプション **B** の設定

ネクストホップセルフ方式を使用して ASBR で InterAS オプション B を設定するには、次の手 順を実行します。

手順の概要

- **1. enable**
- **2. configure terminal**
- **3. router ospf** *process-id*
- **4. router-id** *ip-address*
- **5. nsr**
- **6. nsf**
- **7. redistribute bgp** *autonomous-system-number*
- **8. passive-interface** *interface-type interface-number*
- **9. network** *ip-address wildcard-mask* **aread** *area-id*
- **10. exit**
- **11. router bgp** *autonomous-system-number*
- **12. bgp router-id** *ip-address*
- **13. bgp log-neighbor changes**
- **14. no bgp default ipv4-unicast**
- **15. no bgp default route-target filter**
- **16. neighbor** *ip-address* **remote-as** *as-number*
- **17. neighbor** *ip-address* **update-source** *interface-type interface-number*
- **18. neighbor** *ip-address* **remote-as** *as-number*
- **19. address-family** *ipv4*
- **20. neighbor** *ip-address* **activate**
- **21. neighbor** *ip-address* **send-label**
- **22. exit address-family**
- **23. address-family** *vpnv4*
- **24. neighbor** *ip-address* **activate**
- **25. neighbor** *ip-address* **send-community extended**
- **26. neighbor** *ip-address* **next-hop-self**
- **27. neighbor** *ip-address* **activate**
- **28. neighbor** *ip-address* **send-community extended**
- **29. exit address-family**
- **30. bgp router-id** *ip-address*
- **31. bgp log-neighbor changes**
- **32. neighbor** *ip-address* **remote-as** *as-number*
- **33. neighbor** *ip-address* **update-source** *interface-type interface-number*
- **34. address-family** *vpnv4*
- **35. neighbor** *ip-address* **activate**
- **36. neighbor** *ip-address* **send-community extended**
- **37. exit address-family**

#### 手順の詳細

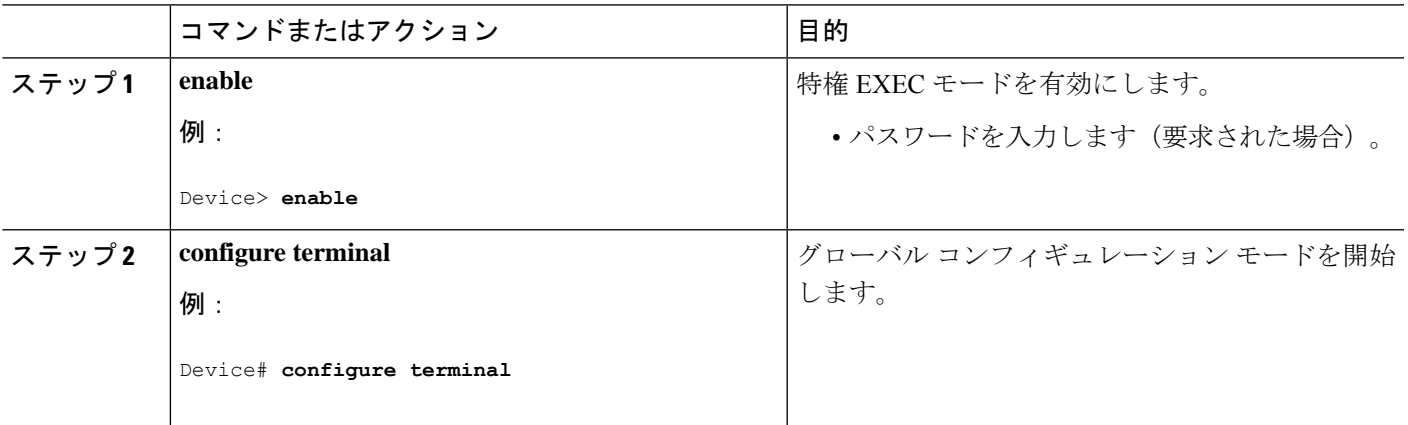

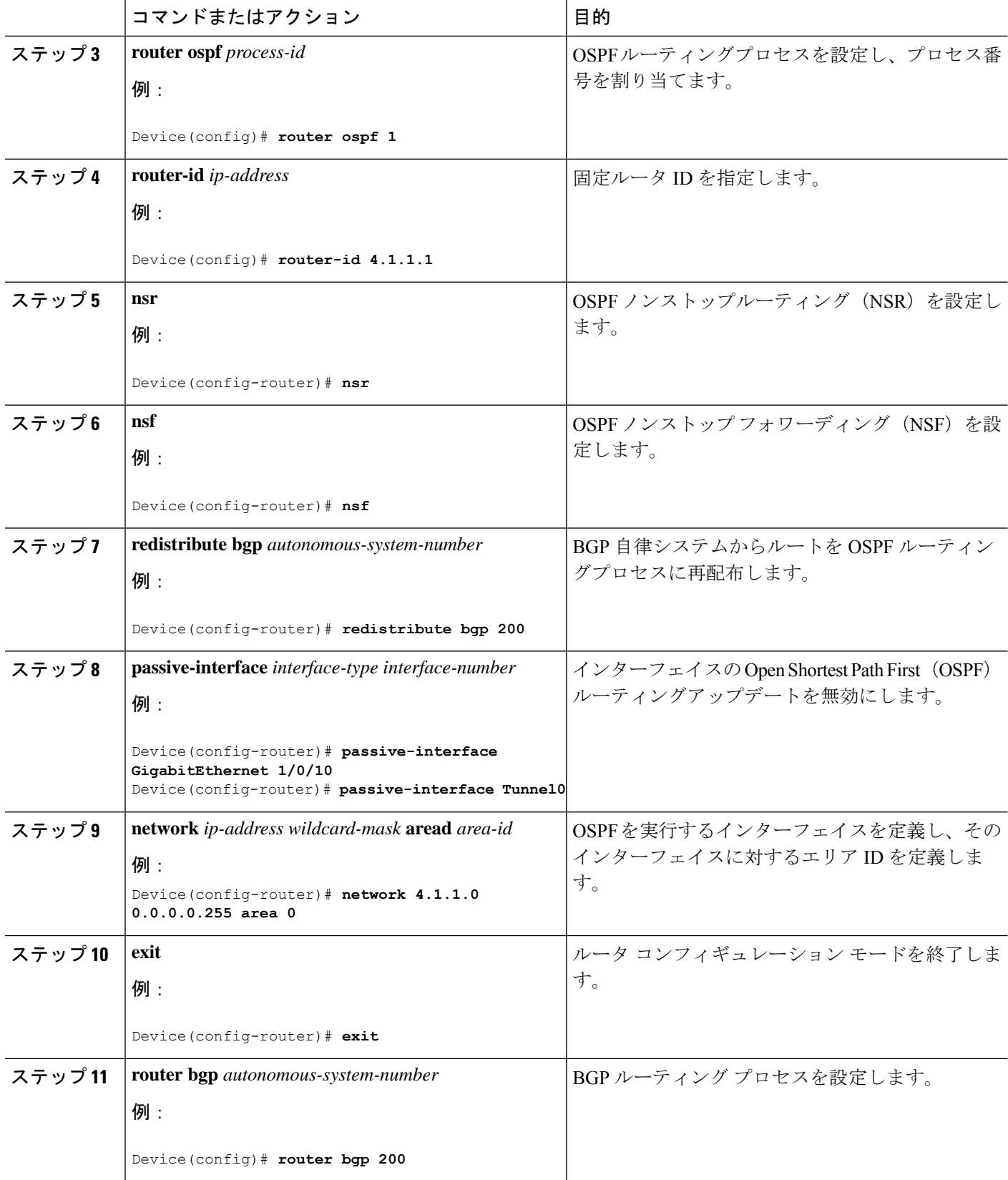

Ι

н

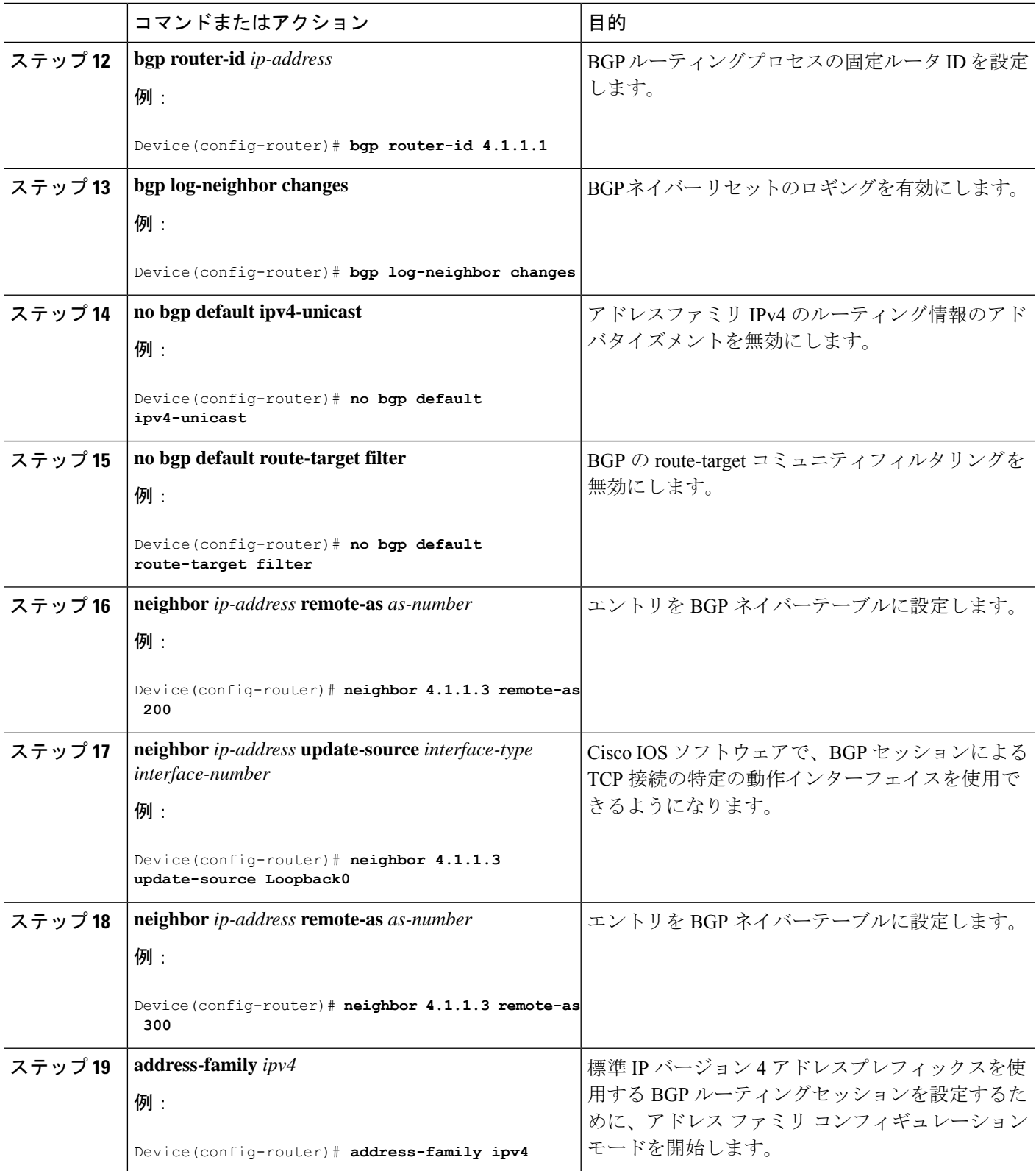

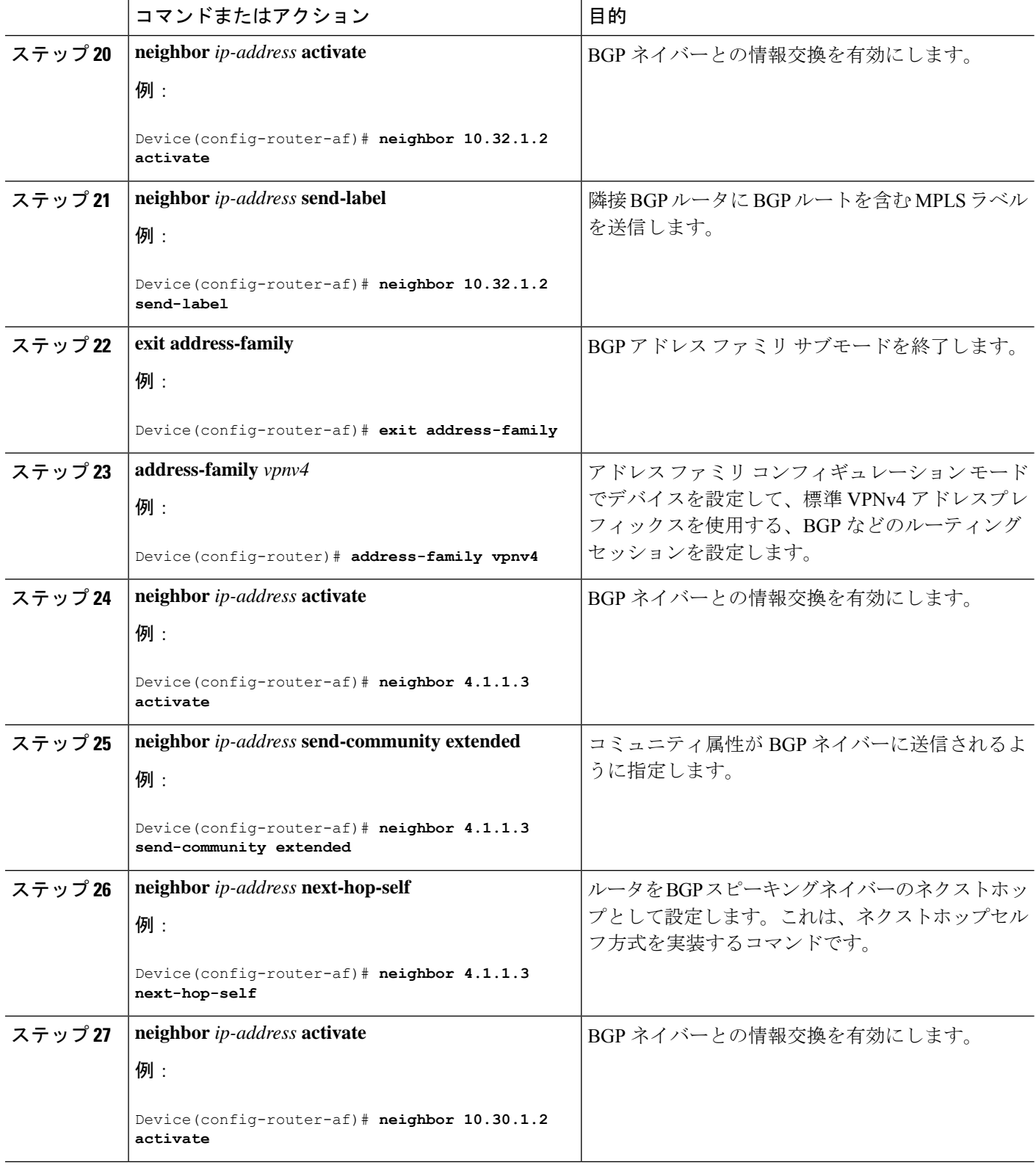

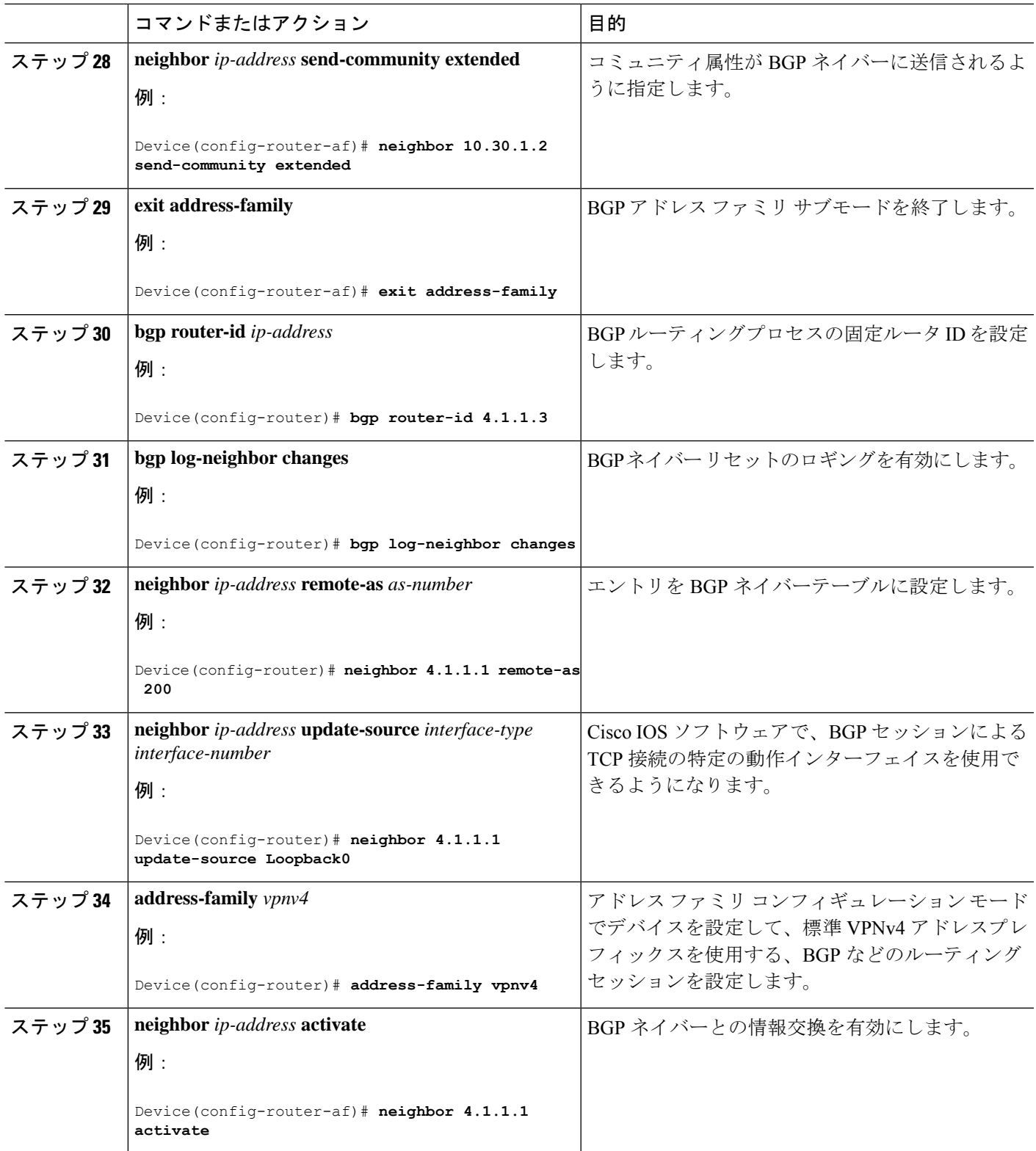

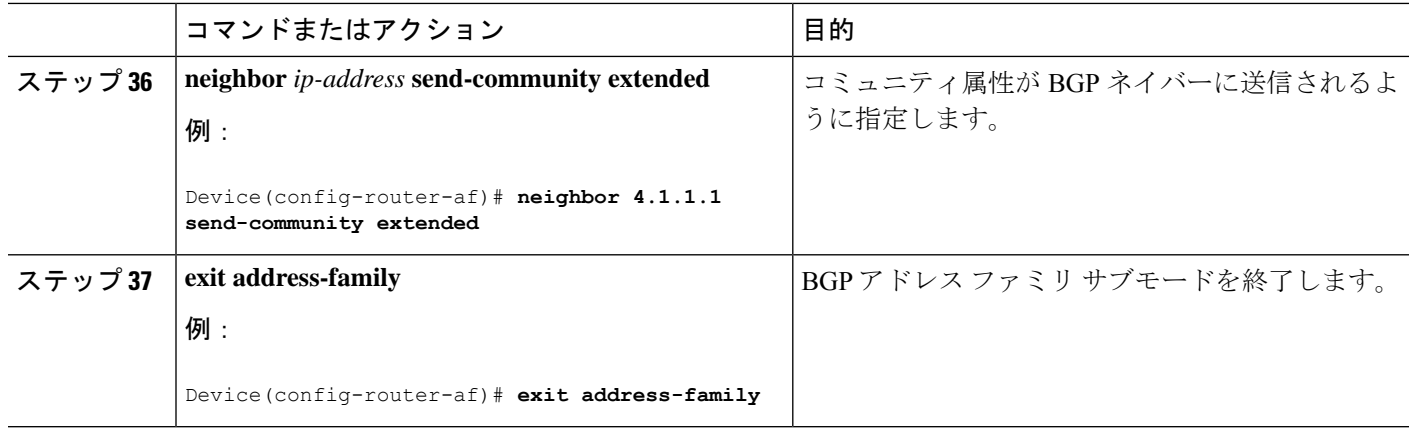

### **Redistribute Connected** 方式を使用した **InterAS** オプション **B** の設定

Redistribute Connected 方式を使用して ASBR で InterAS オプション B を設定するには、次の手 順を実行します。

#### 手順の概要

- **1. enable**
- **2. configure terminal**
- **3. router ospf** *process-id*
- **4. router-id** *ip-address*
- **5. nsr**
- **6. nsf**
- **7. redistribute connected**
- **8. passive-interface** *interface-type interface-number*
- **9. network** *ip-address wildcard-mask* **aread** *area-id*
- **10. exit**
- **11. router bgp** *autonomous-system-number*
- **12. bgp router-id** *ip-address*
- **13. bgp log-neighbor changes**
- **14. no bgp default ipv4-unicast**
- **15. no bgp default route-target filter**
- **16. neighbor** *ip-address* **remote-as** *as-number*
- **17. neighbor** *ip-address* **update-source** *interface-type interface-number*
- **18. neighbor** *ip-address* **remote-as** *as-number*
- **19. address-family** *vpnv4*
- **20. neighbor** *ip-address* **activate**
- **21. neighbor** *ip-address* **send-community extended**
- **22. neighbor** *ip-address* **activate**
- **23. neighbor** *ip-address* **send-community extended**
- **24. exit address-family**
- **25. mpls ldp router-id** *interface-id* [**force**]

手順の詳細

 $\overline{\phantom{a}}$ 

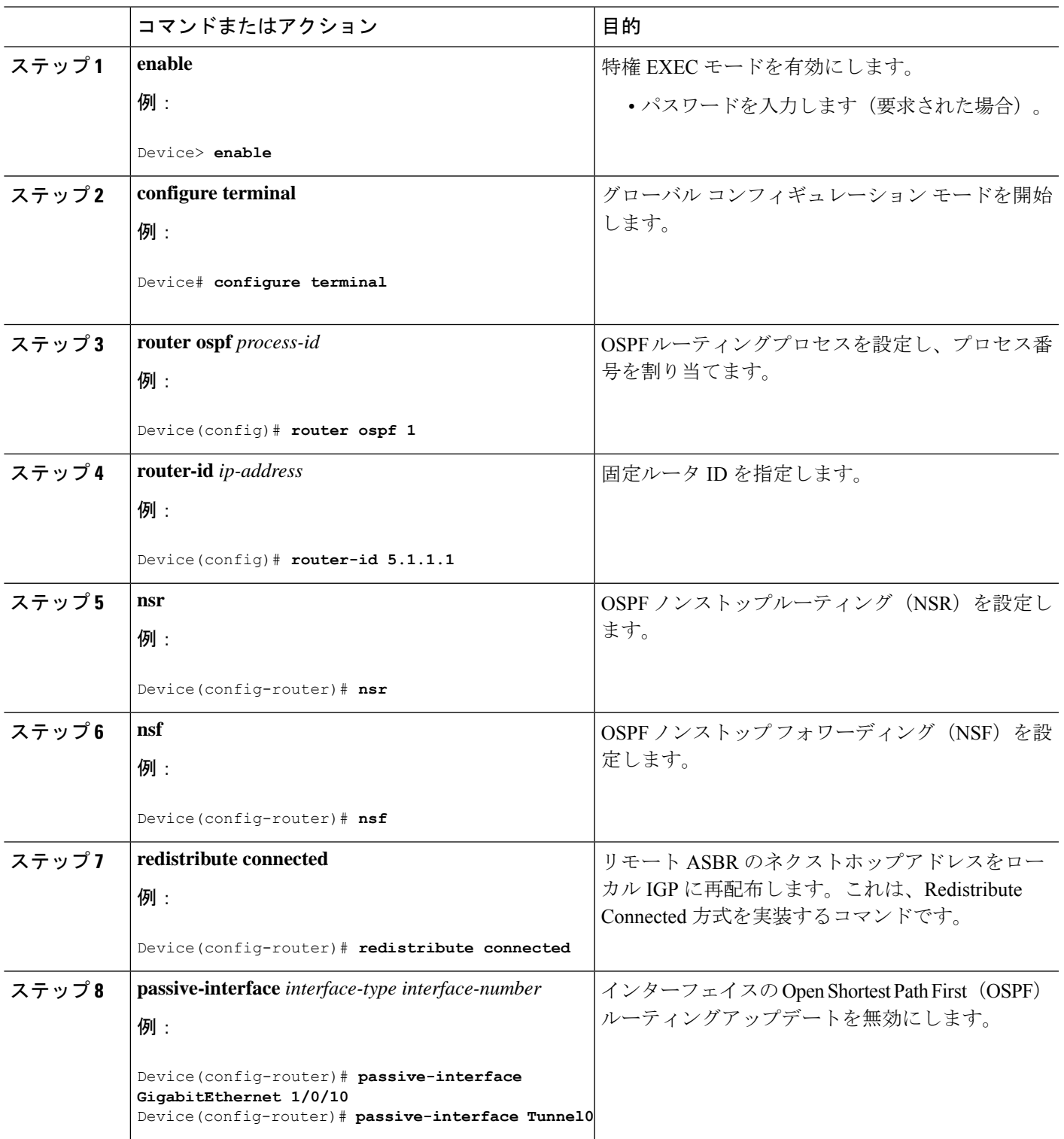

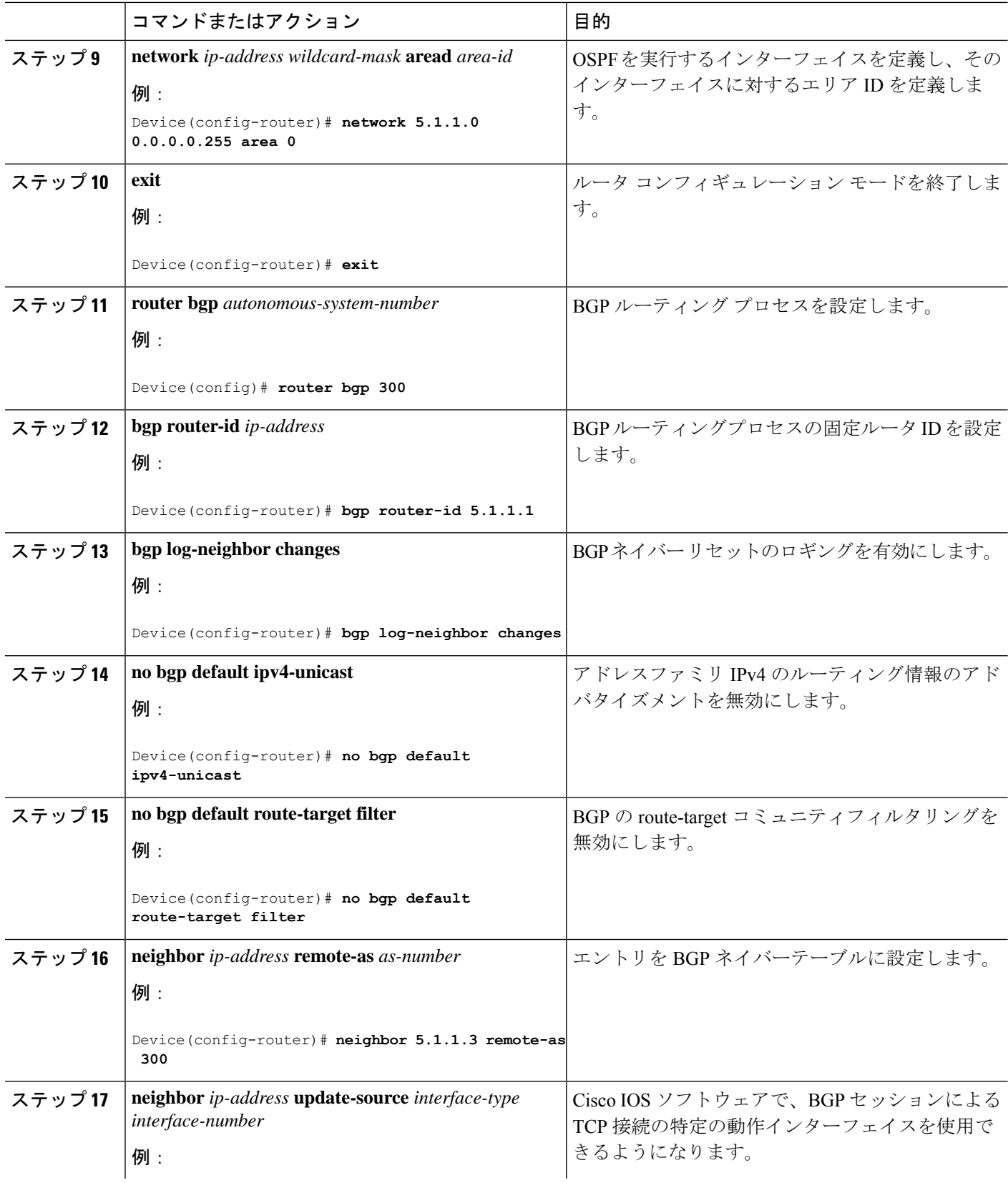

Ι

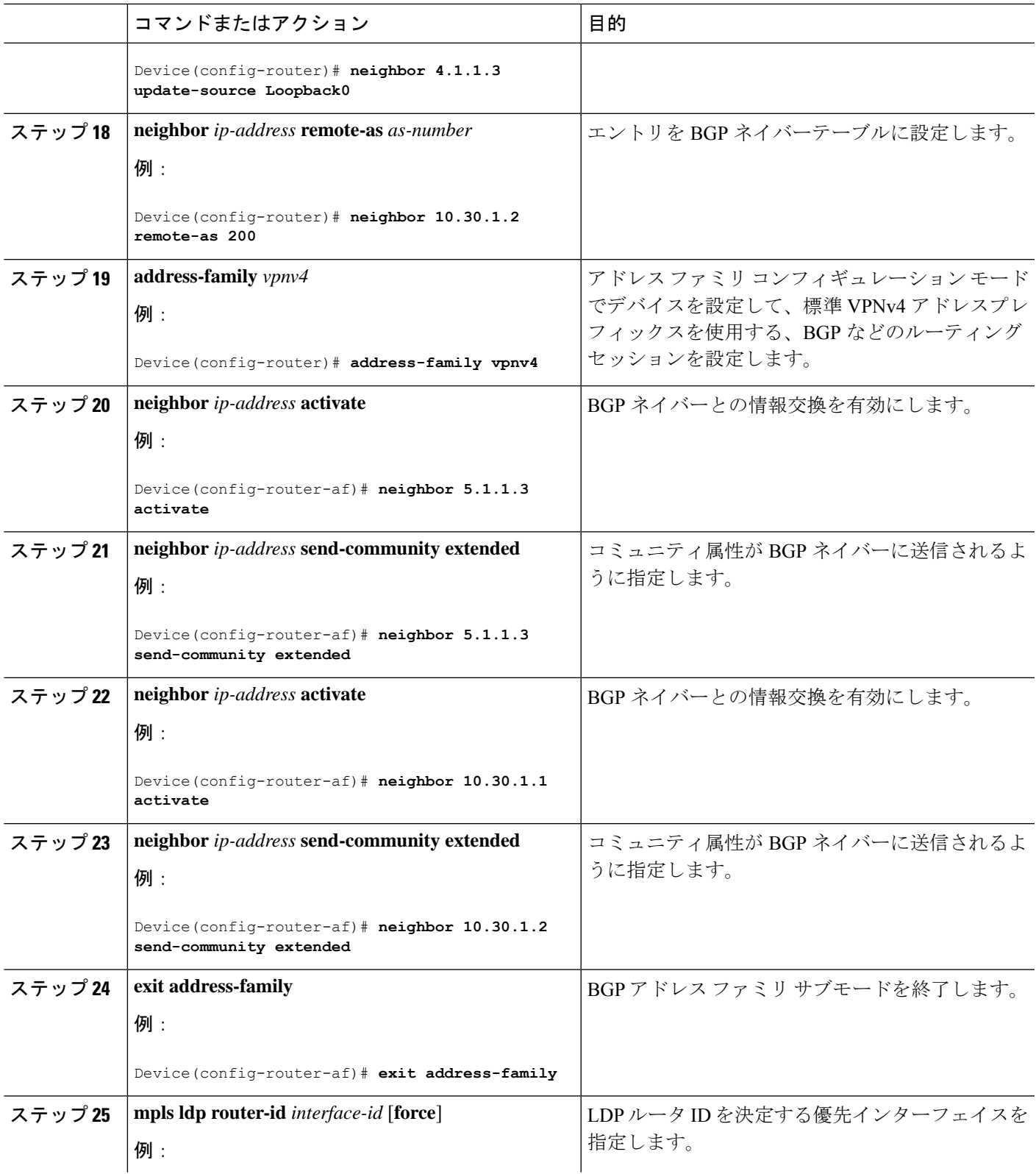

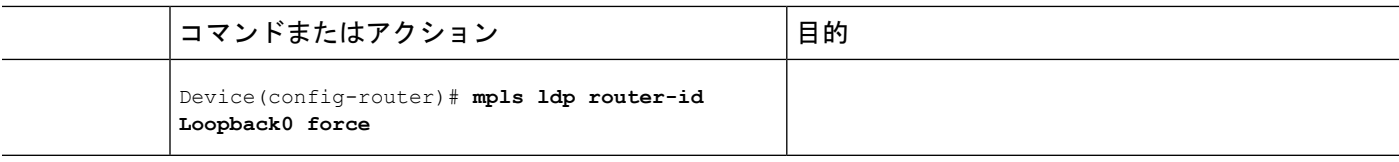

## **MPLS VPN InterAS** オプションの設定の確認

InterAS オプション B の設定情報を確認するには、次のいずれかの作業を行います。

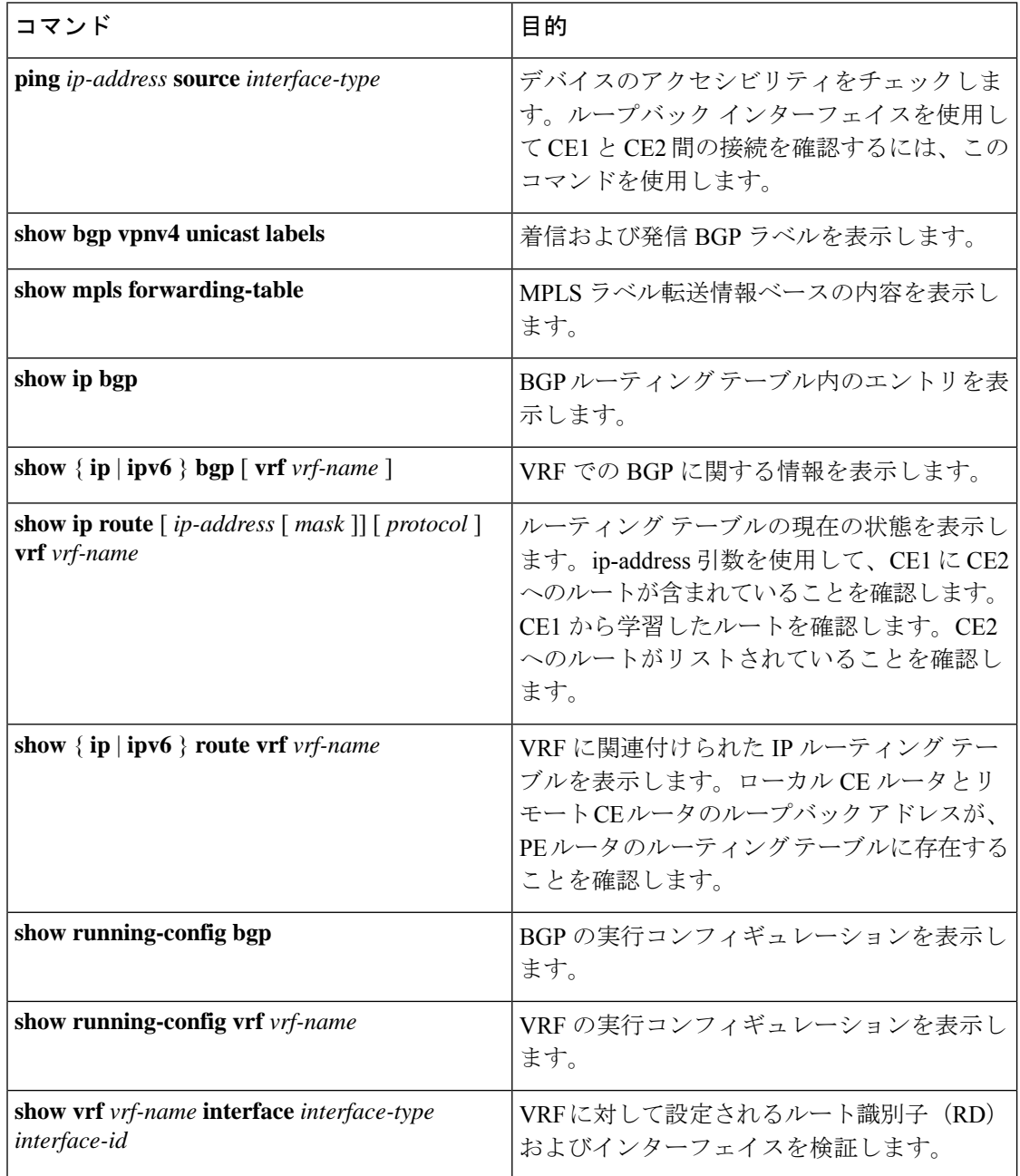

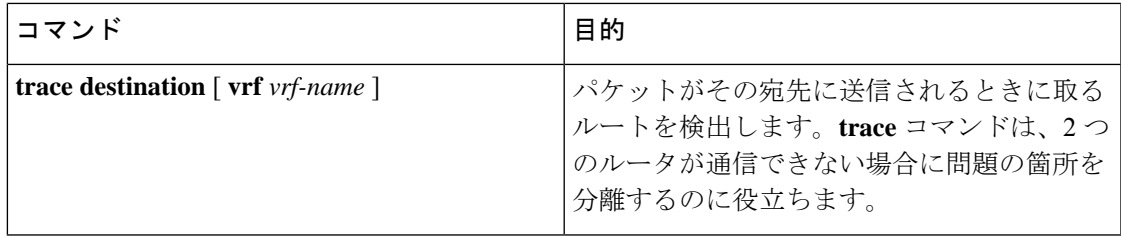

## **MPLS VPN InterAS** オプションの設定例

### ネクストホップセルフ方式

図 **<sup>1</sup> :** ネクストホップセルフ方式を使用した **InterAS** オプション **B** のトポロジ

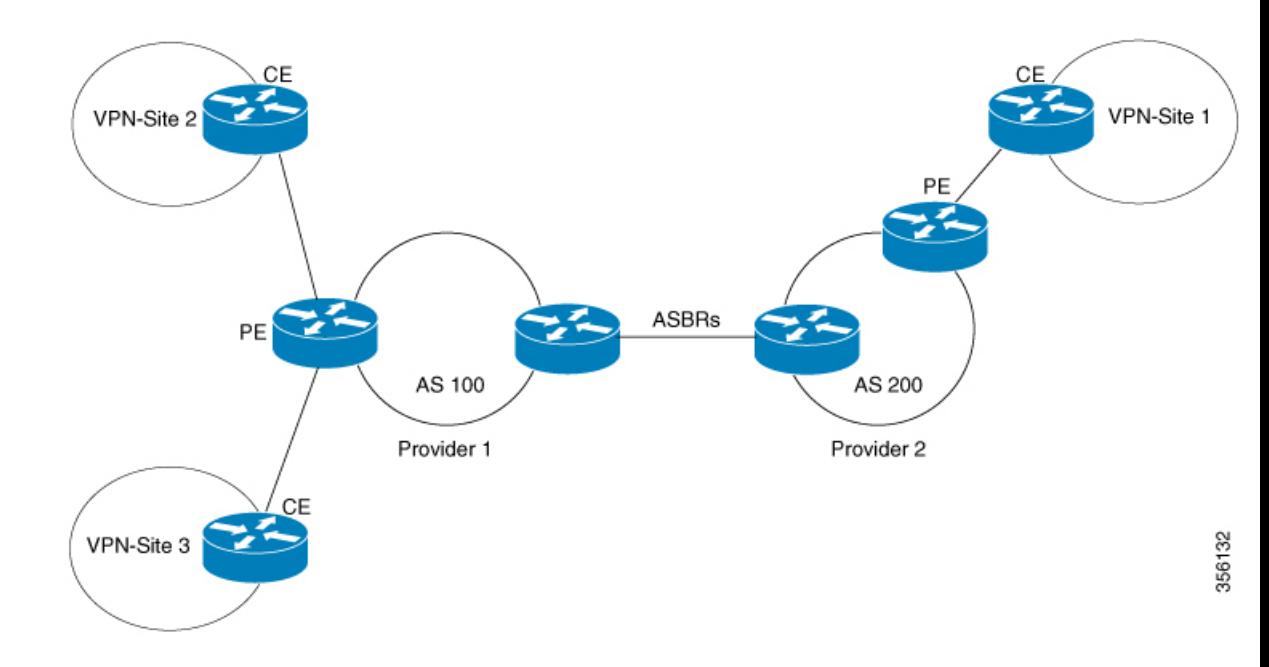

#### **PE1 - P1 - ASBR1** の設定

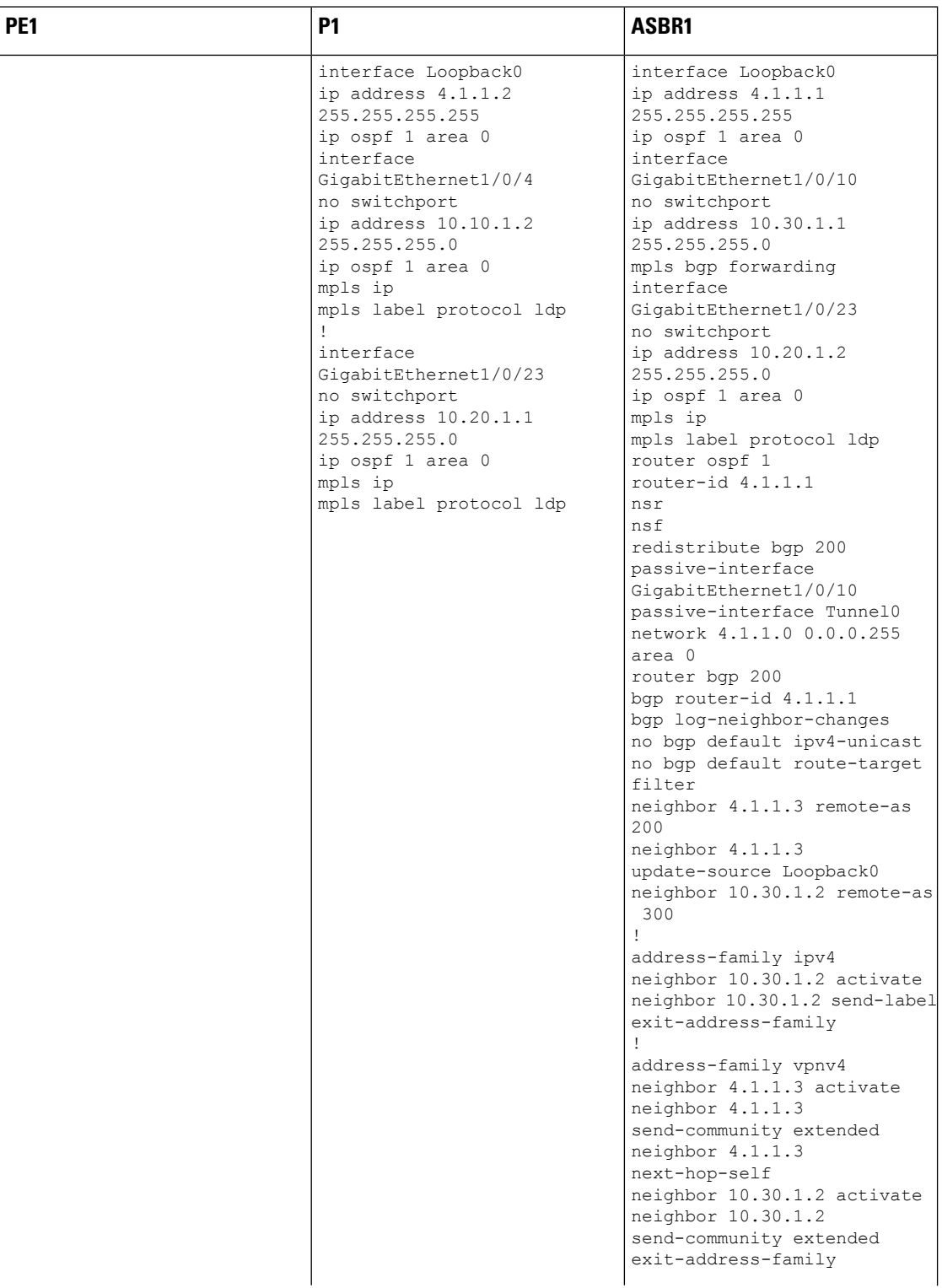

 $\overline{\phantom{a}}$ 

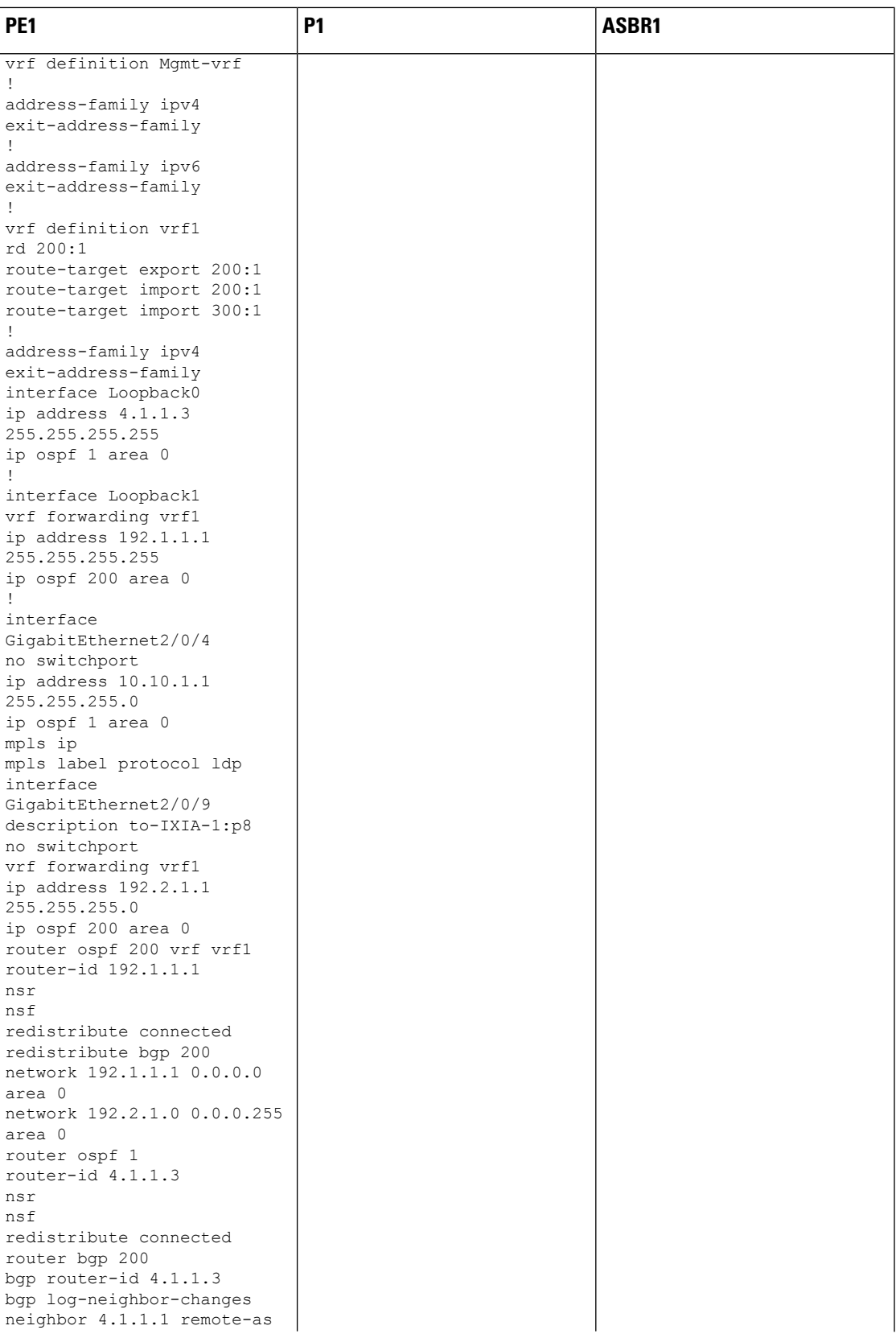

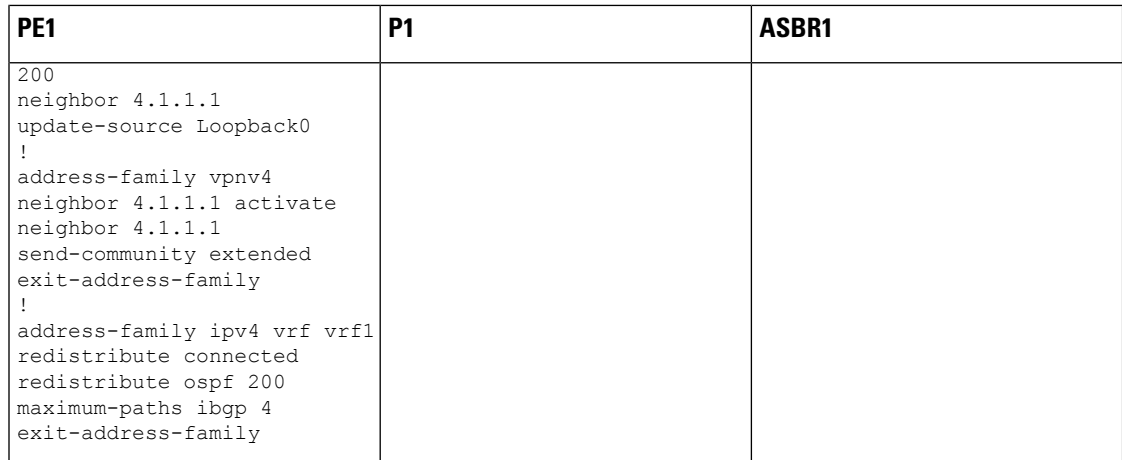

 $\mathbf I$ 

#### **ASBR2 – P2 – PE2** の設定

#### 表 **<sup>1</sup> :**

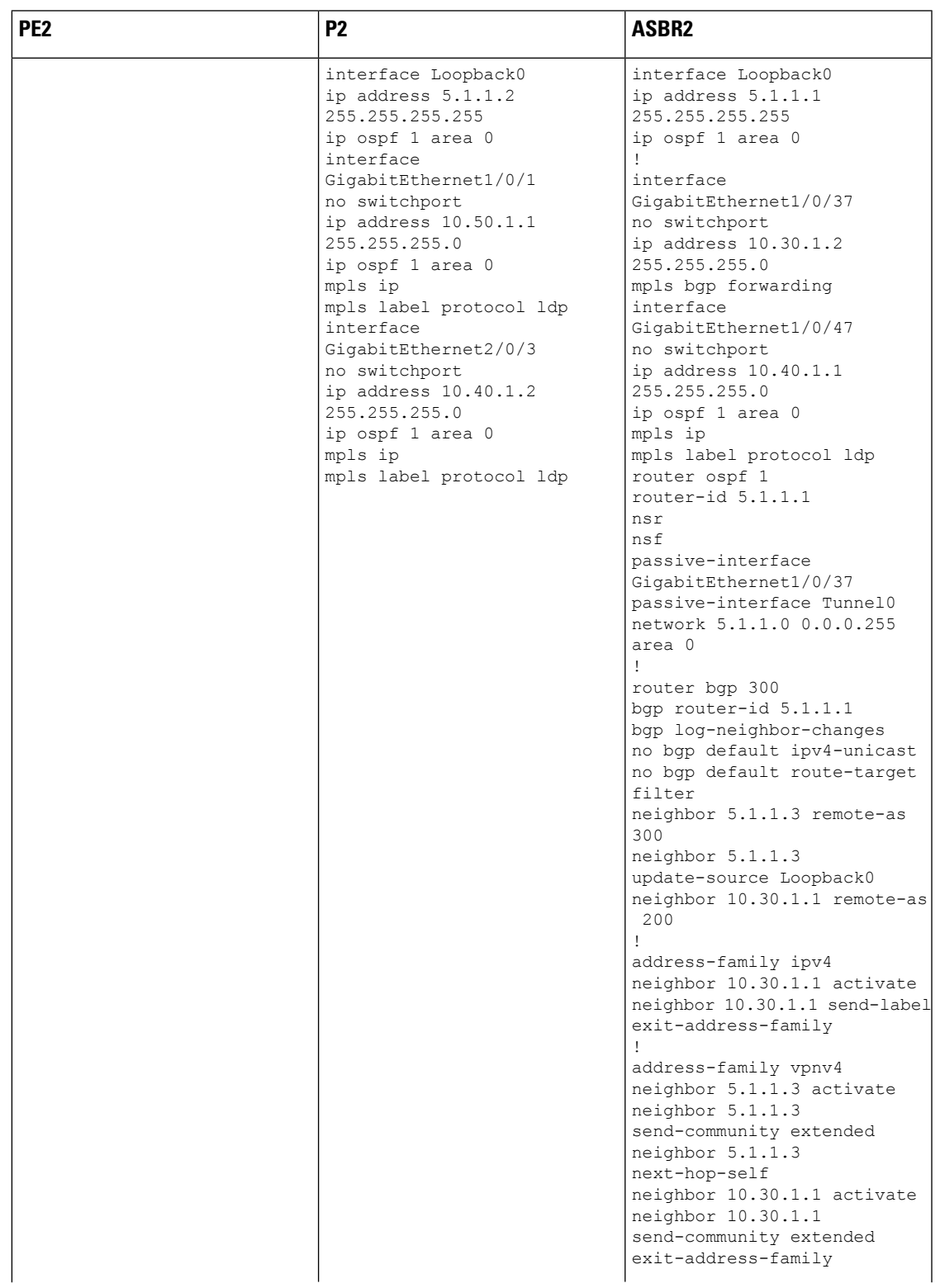

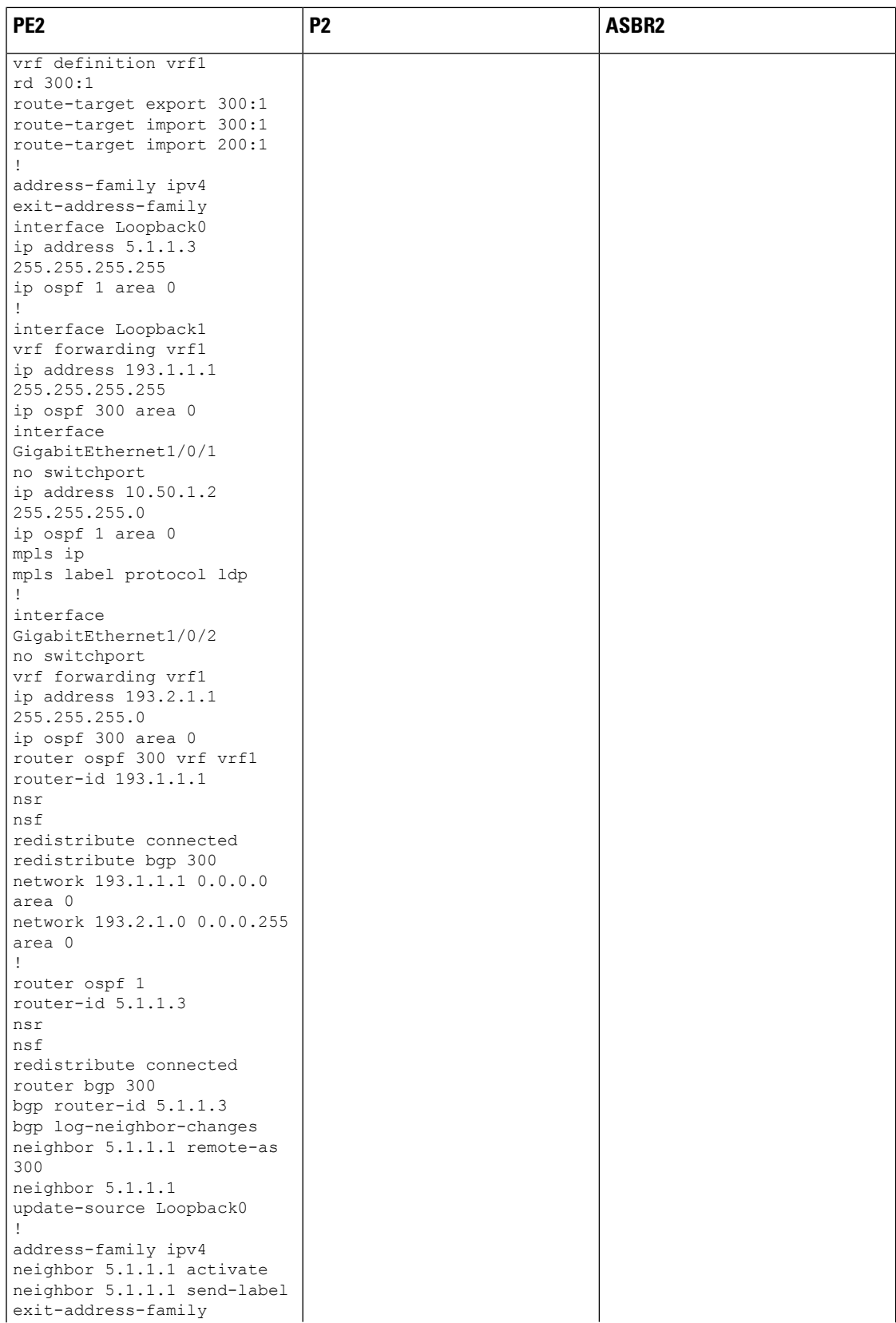

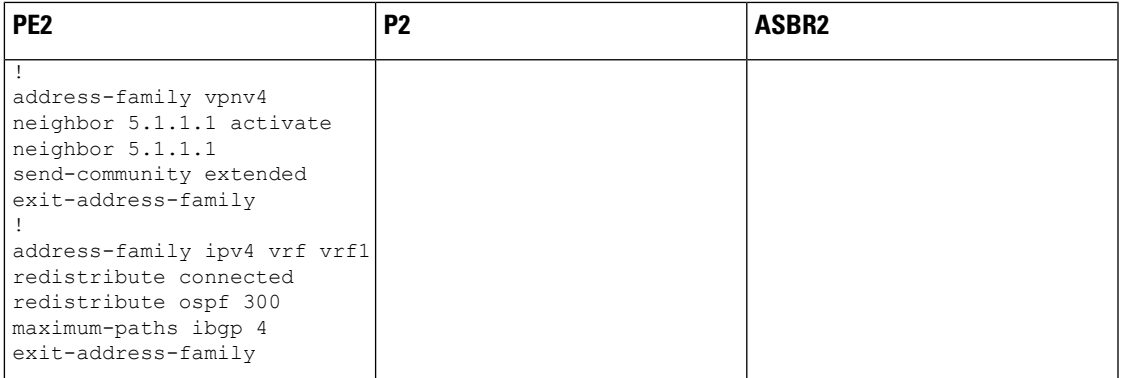

### **IGP Redistribute Connected Subnet** 方式

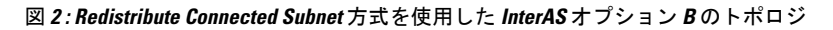

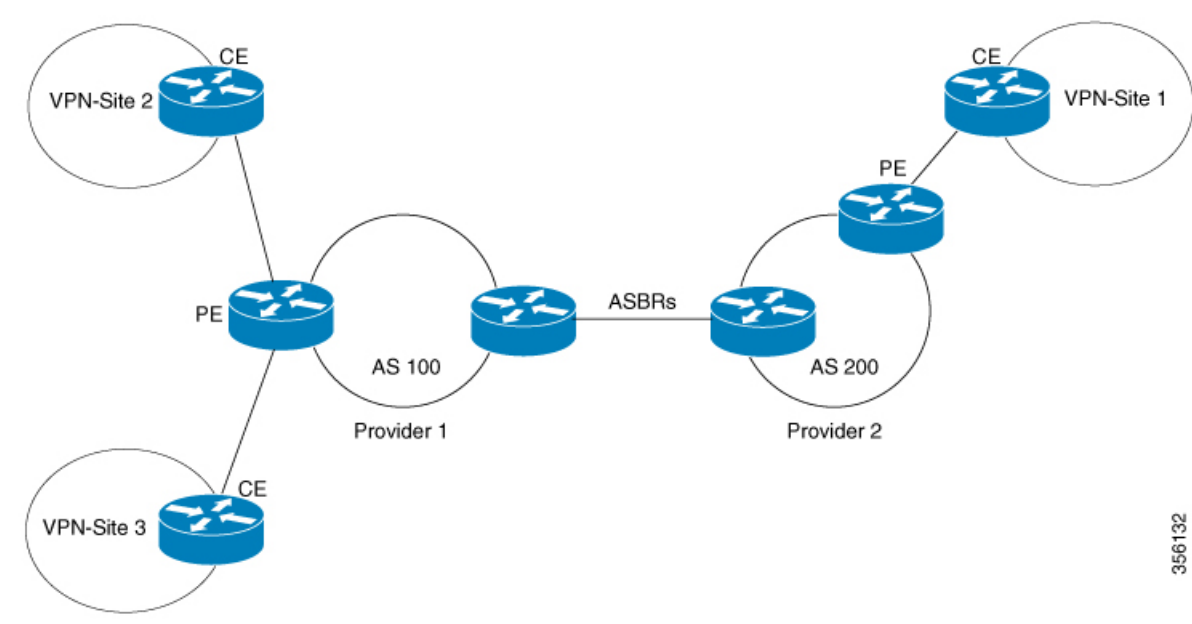

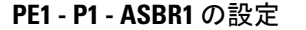

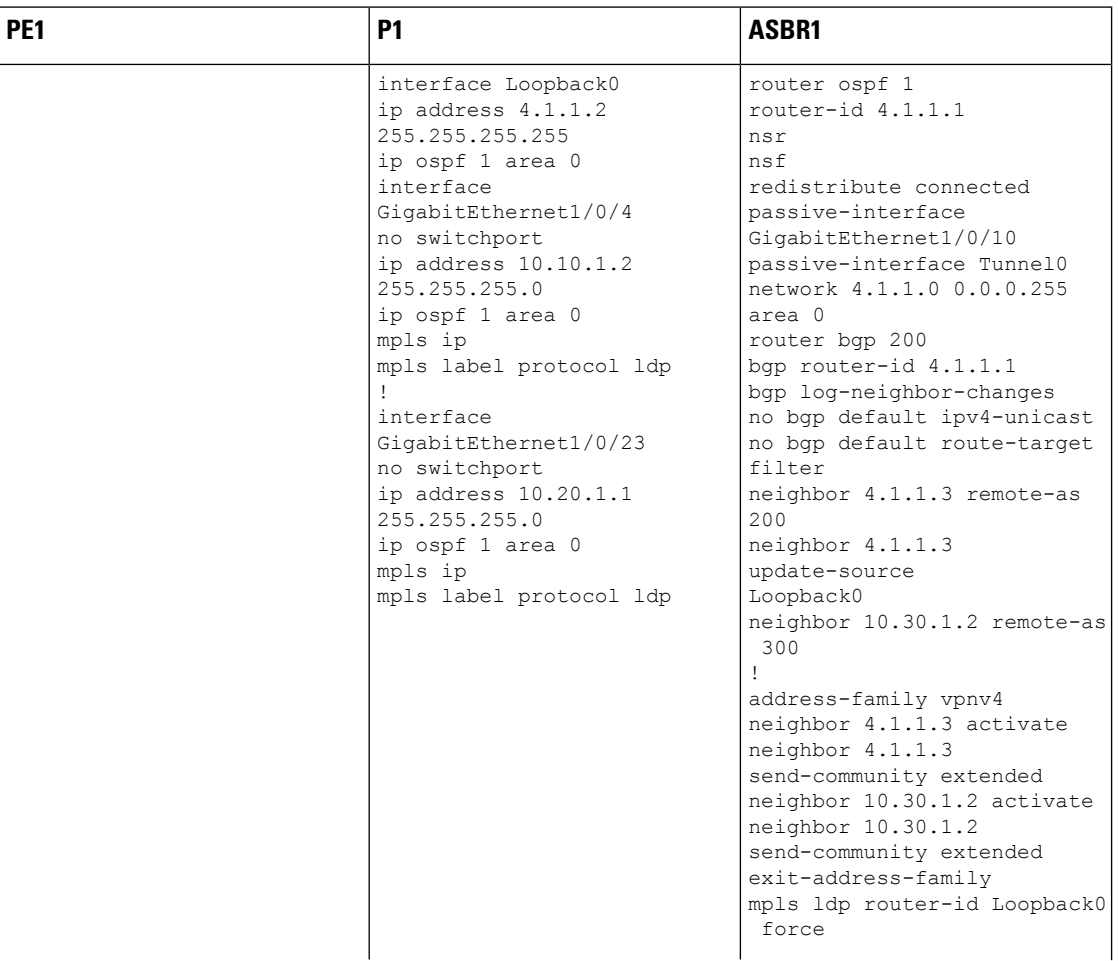

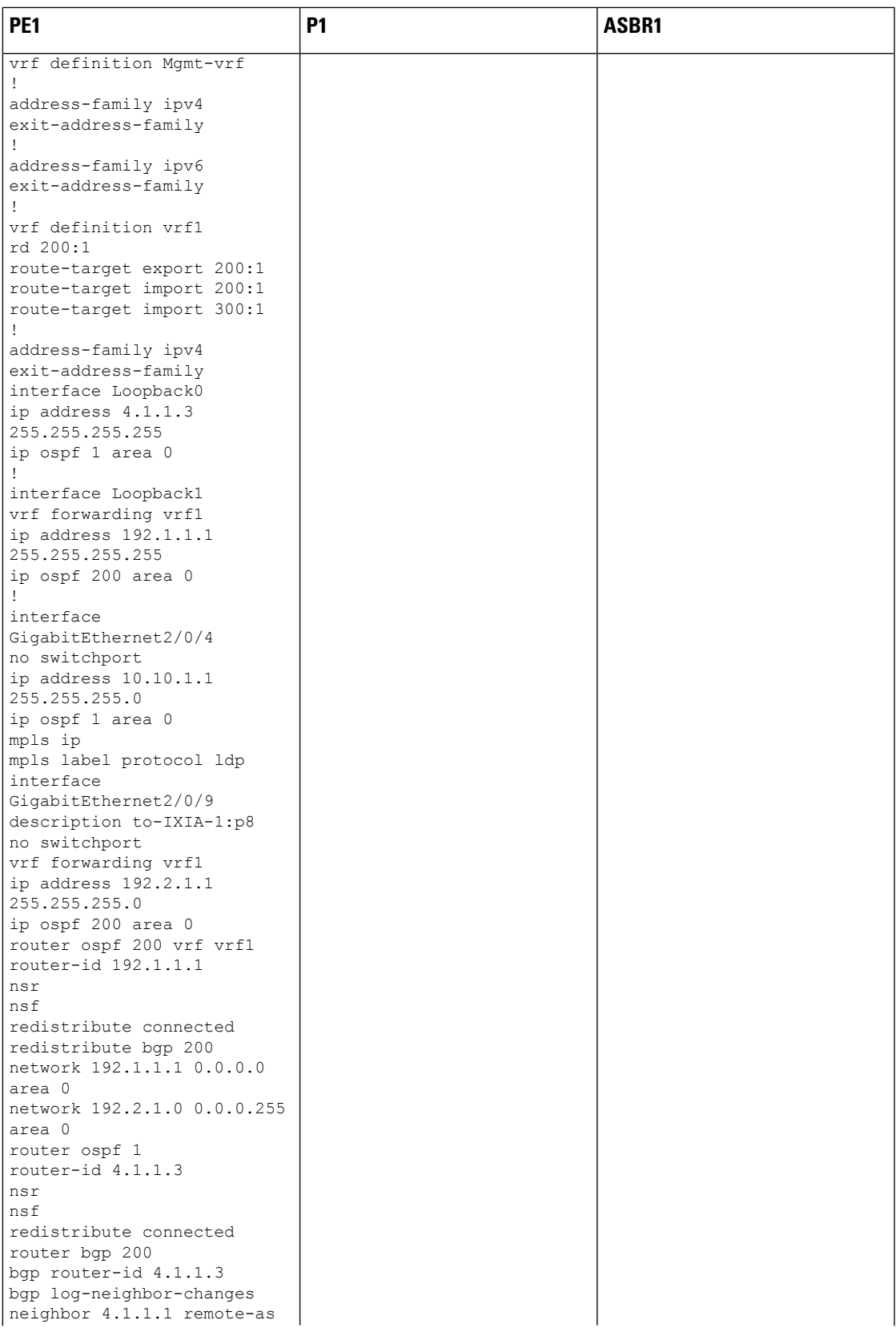

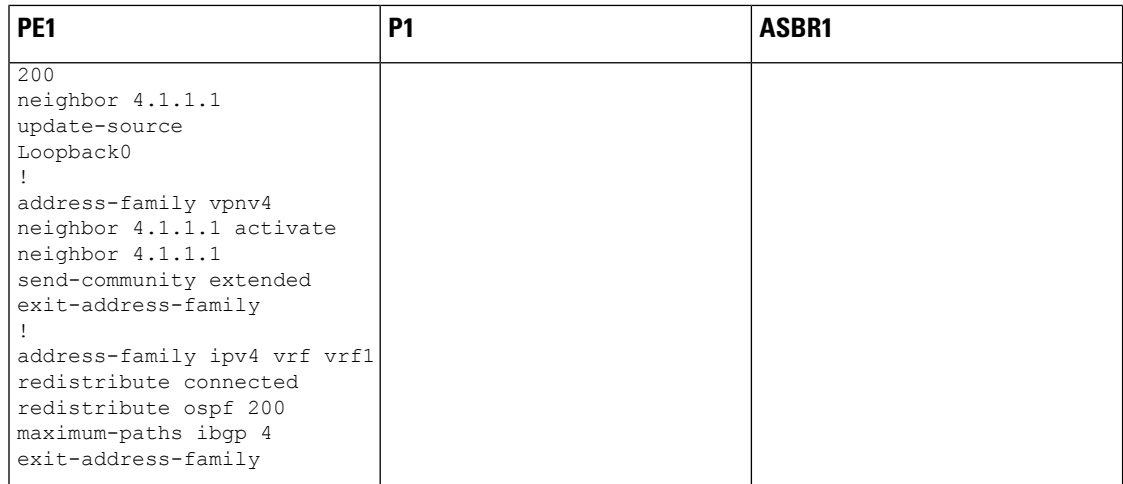

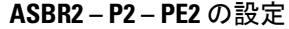

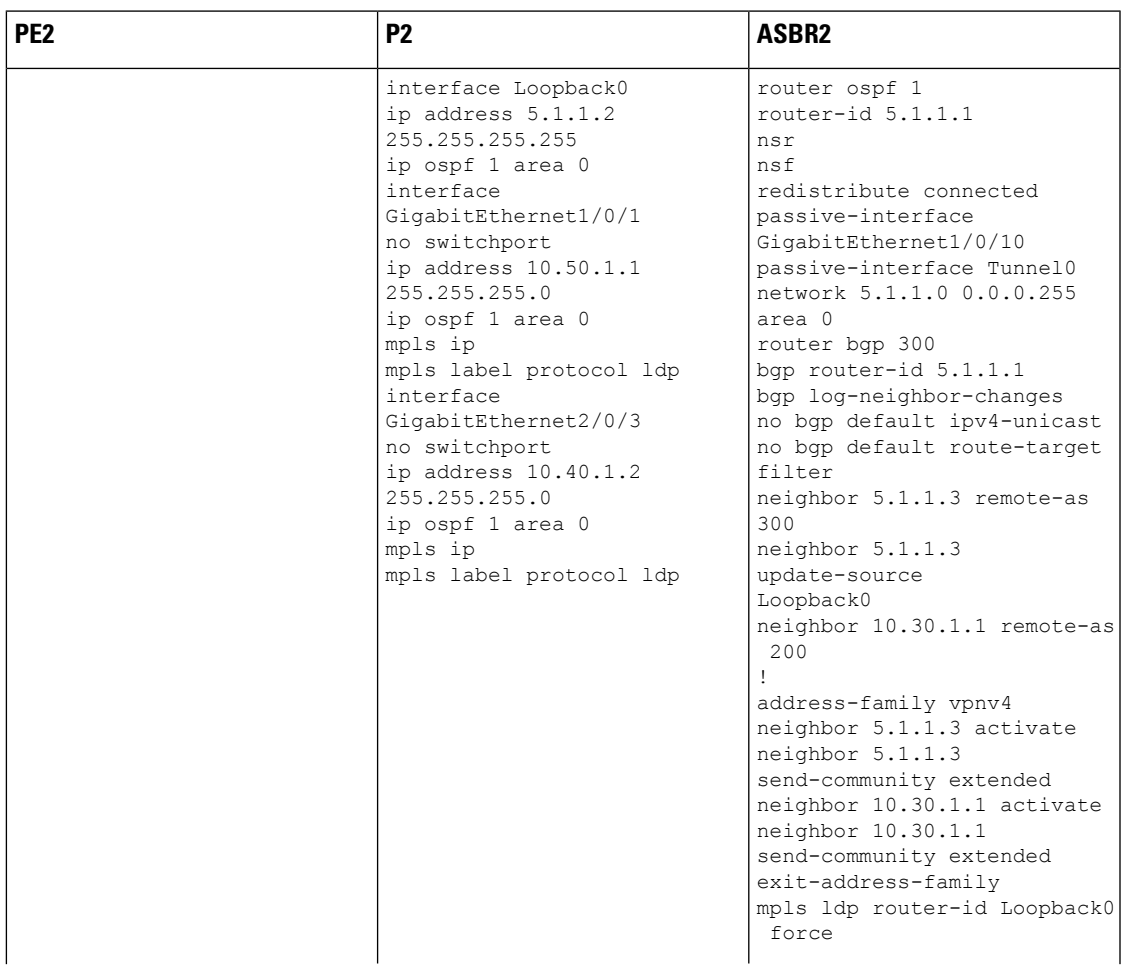

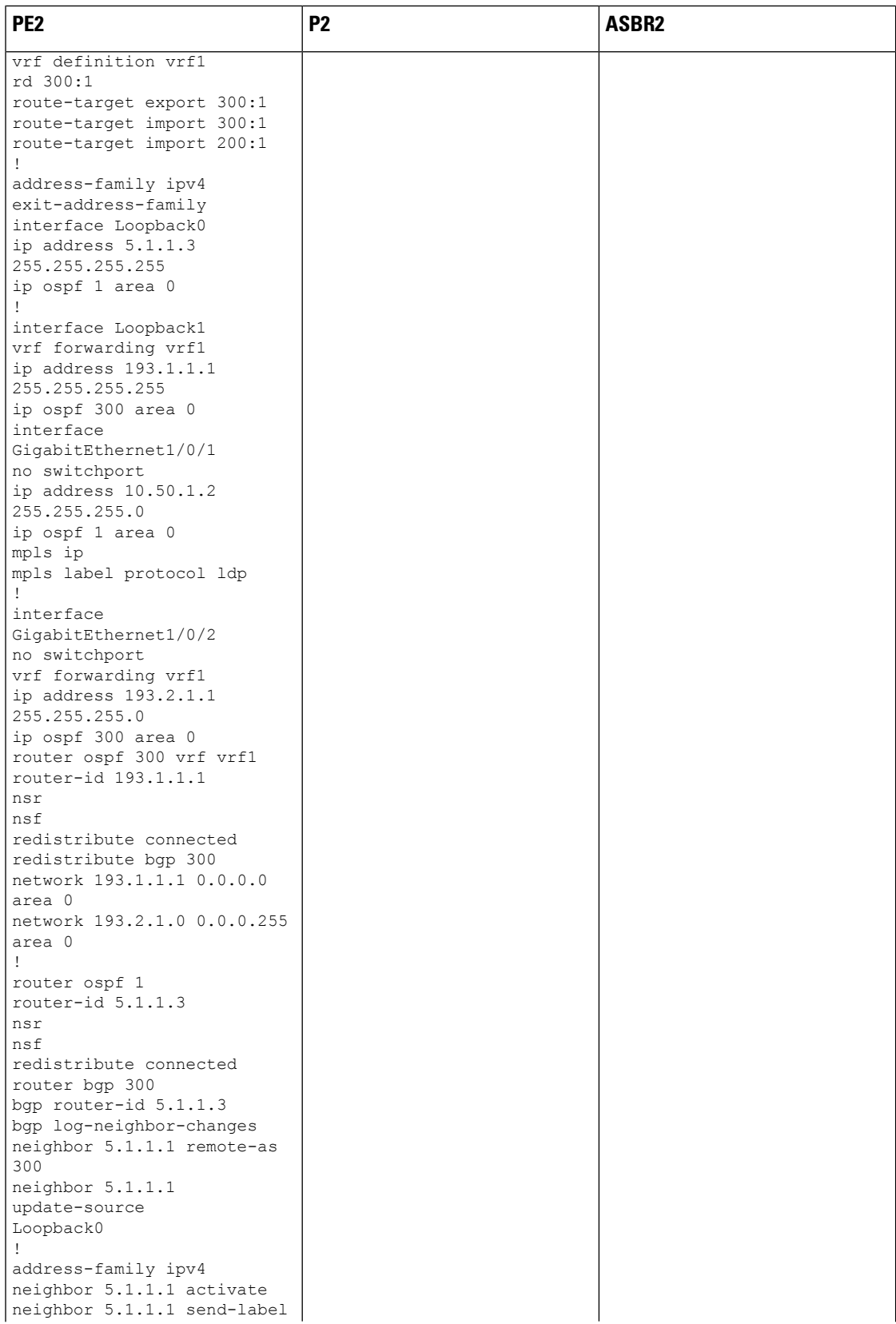

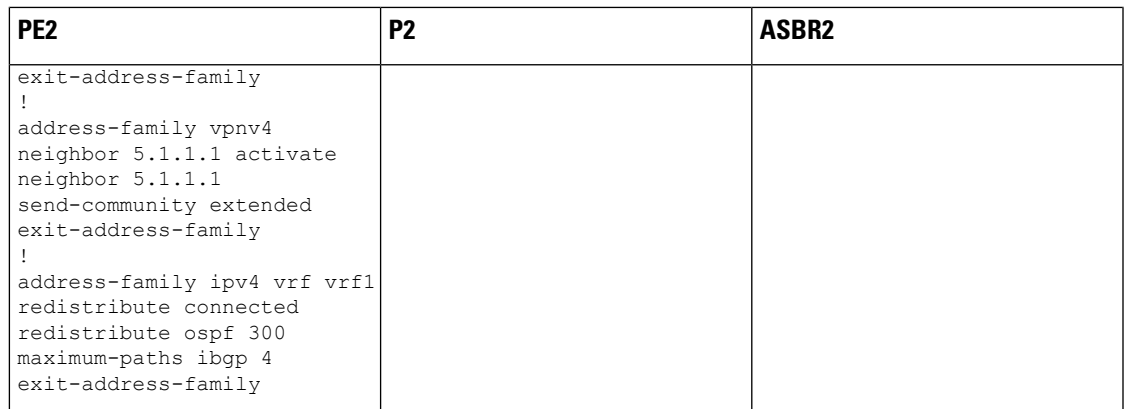

# **MPLS VPN InterAS** オプションに関するその他の参考資料

#### 関連資料

.

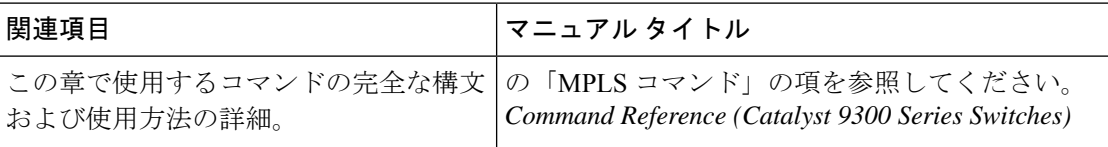

## **MPLS VPN InterAS** オプションの機能履歴

次の表に、このモジュールで説明する機能のリリースおよび関連情報を示します。

これらの機能は、特に明記されていない限り、導入されたリリース以降のすべてのリリースで 使用できます。

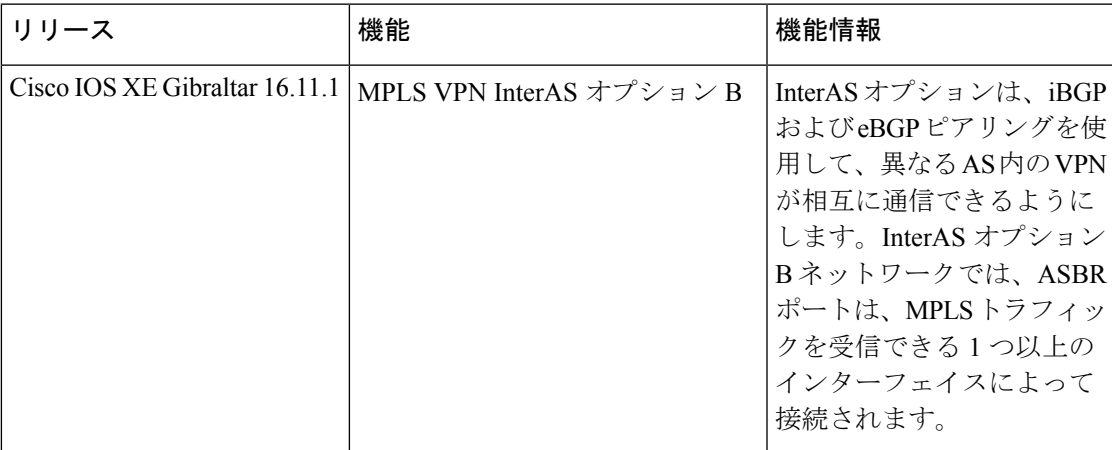

CiscoFeature Navigatorを使用すると、プラットフォームおよびソフトウェアイメージのサポー ト情報を検索できます。Cisco Feature Navigator には、<http://www.cisco.com/go/cfn> [英語] からア クセスします。

翻訳について

このドキュメントは、米国シスコ発行ドキュメントの参考和訳です。リンク情報につきましては 、日本語版掲載時点で、英語版にアップデートがあり、リンク先のページが移動/変更されている 場合がありますことをご了承ください。あくまでも参考和訳となりますので、正式な内容につい ては米国サイトのドキュメントを参照ください。